## 6. Übungsblatt zur Vorlesung Finanzmathematik mit Excel und VBA

1) Lesen Sie sich in Urtis ExcelVBA das kurze Kapitel 7 durch, das sind die Seiten 61-65. Dort werden die grundlegenden Excel-Objekte Cells, Range, Worksheet und Workbook vorgestellt. Lesen Sie sich vorher noch den kleinen Absatz 'Collections' auf Seite 46 unten durch. Schreiben Sie dann ein VBA-Makro, was folgendes macht: In der Spalte A eines Tabellenblattes mit dem Namen 'Main' befinde sich eine beliebige Anzahl von Worksheet-Namen, etwa:

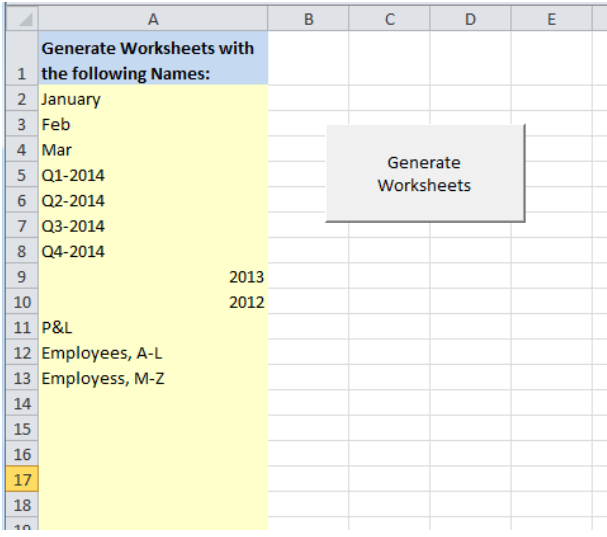

Das Makro Generate Worksheets soll dann also neue Tabellenblätter mit den angegebenen Namen anlegen. Dabei sollen sämtliche schon vorhandenen Talellenblätter, bis auf das 'Main'sheet, vorher gelöscht werden. Das sheet mit Namen 'January' soll gleich neben dem Mainsheet gelistet sein, das sheet mit Namen 'Employees, M-Z' soll an letzter Stelle stehen, also ganz rechts. Achten Sie darauf, dass Ihr Makro für eine beliebige, also variable, Anzahl von Einträgen in der Spalte A funktionieren soll. Dabei könnte etwa der While...Wend Loop hilfreich sein. Loops werden in Kapitel 9 in Urtis ExcelVBA besprochen, der While...Wend Loop wird auf Seite 94 diskutiert.

2) Zu gegebenen Zahlen  $x_1, x_2, \dots, x_n$  ist die Vandermonde Matrix definiert durch

$$
V = \begin{pmatrix} 1 & x_1 & x_1^2 & \cdots & x_1^{n-1} \\ 1 & x_2 & x_2^2 & \cdots & x_2^{n-1} \\ 1 & x_3 & x_3^2 & \cdots & x_3^{n-1} \\ \vdots & \vdots & \vdots & & \vdots \\ 1 & x_n & x_n^2 & \cdots & x_n^{n-1} \end{pmatrix} \in \mathbb{R}^{n \times n}
$$
 (1)

Ihre Determinante lässt sich durch folgende Formel berechnen:

$$
\det V = \prod_{1 \le i < j \le n} (x_j - x_i) \tag{2}
$$

In Ihrem Excel-sheet seien die Zahlen  $x_1, x_2, \cdots, x_n$  durch den zusammenhängenden Zellbereich mit variabler Länge A11,A12,A13,... gegeben. Schreiben Sie ein VBA-Makro, was folgendes macht:

- a) Der Zellbereich mit variabler Länge A11,A12,A13,... wird ausgelesen und einem dynamischen array  $x(1), x(2), x(3), \ldots$  zugewiesen. Die Länge n dieses arrays wird in die Zelle B2 geschrieben.
- b) Die Vandermonde Matrix (1) wird in einem array V() angelegt und danach in den quadratischen Zellbereich, der bei Zelle C11 startet (also dort seine linke obere Ecke hat), reingeschrieben.
- c) Das Inverse der Vandermonde Matrix wird in einem array Vinv() angelegt und danach in den quadratischen Zellbereich, der bei Zelle Cells(10 + 1, 3 + n + 1) startet (also dort seine linke obere Ecke hat), reingeschrieben.
- d) Die Determinante von V wird mit Hilfe von Excel-Matrix Funktionen in VBA berechnet und in Zelle B3 geschrieben.
- e) Die Determinante von V wird mit Hilfe der analytischen Formel (2) in VBA berechnet und in Zelle B4 geschrieben.

Nachdem Sie das VBA-Makro ausgeführt haben, überprüfen Sie durch direkte Rechnung auf dem Excel-sheet (also ohne vba-code), dass das Matrix-Produkt von  $V$  mit V inv tatsächlich die Einheitsmatrix ist (bis auf Rechengenauigkeit). Überprüfen Sie auch noch einmal die Determinante durch direktes Anwenden der entsprechenden Excel-Funktion auf dem sheet in Zelle B5. Ihr Excel-sheet könnte also in etwa folgendermassen aussehen:

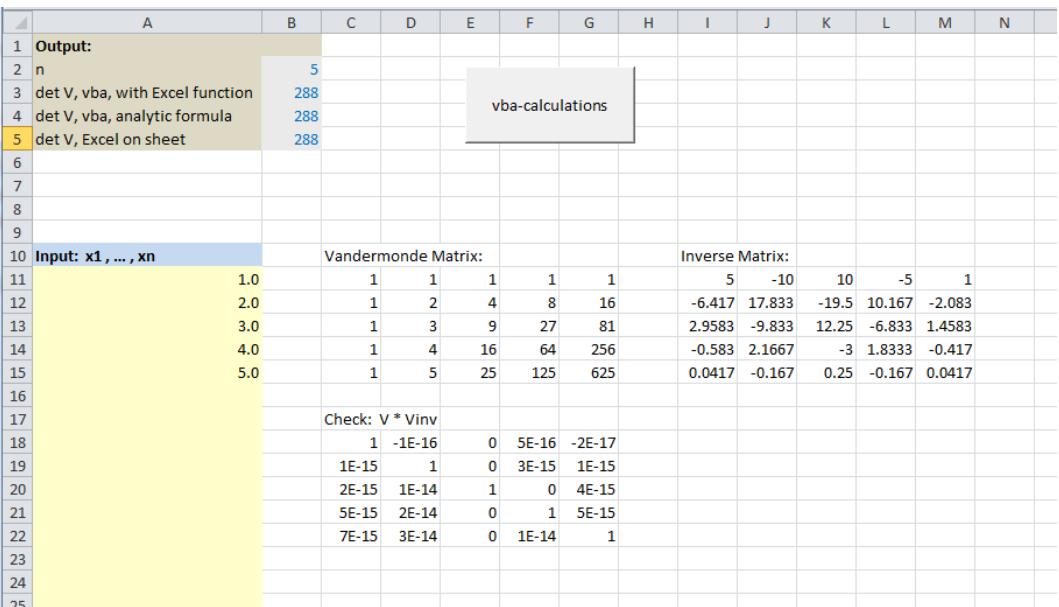